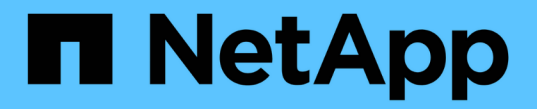

## 로드 밸런싱 관리 StorageGRID 11.5

NetApp April 11, 2024

This PDF was generated from https://docs.netapp.com/ko-kr/storagegrid-115/admin/how-load-balancingworks-load-balancer-service.html on April 11, 2024. Always check docs.netapp.com for the latest.

# 목차

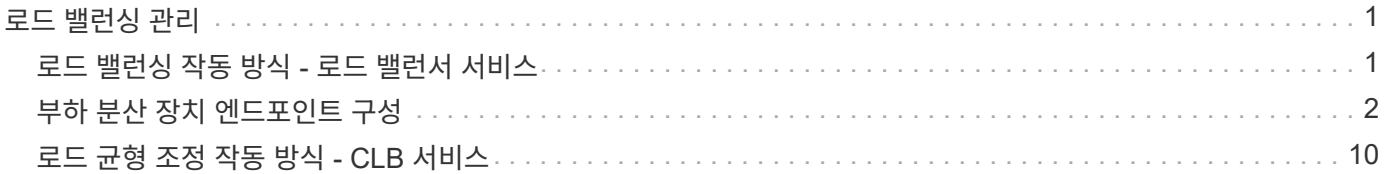

# <span id="page-2-0"></span>로드 밸런싱 관리

StorageGRID 로드 밸런싱 기능을 사용하여 S3 및 Swift 클라이언트에서 수집 및 검색 워크로드를 처리할 수 있습니다. 로드 밸런싱은 여러 스토리지 노드에 워크로드와 연결을 분산하여 속도와 연결 용량을 극대화합니다.

다음과 같은 방법으로 StorageGRID 시스템에서 로드 밸런싱을 수행할 수 있습니다.

- 관리 노드 및 게이트웨이 노드에 설치된 로드 밸런서 서비스를 사용합니다. 로드 밸런서 서비스는 계층 7 로드 밸런싱을 제공하고 클라이언트 요청에 대한 TLS 종료를 수행하고 요청을 검사하며 스토리지 노드에 대한 새로운 보안 연결을 설정합니다. 이것은 권장되는 로드 밸런싱 메커니즘입니다.
- 게이트웨이 노드에만 설치된 CLB(연결 로드 밸런서) 서비스를 사용합니다. CLB 서비스는 계층 4 로드 밸런싱을 제공하고 링크 비용을 지원합니다.

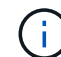

CLB 서비스는 더 이상 사용되지 않습니다.

• 타사 로드 밸런서를 통합합니다. 자세한 내용은 NetApp 어카운트 담당자에게 문의하십시오.

## <span id="page-2-1"></span>로드 밸런싱 작동 방식 **-** 로드 밸런서 서비스

로드 밸런서 서비스는 들어오는 네트워크 연결을 클라이언트 애플리케이션에서 스토리지 노드로 배포합니다. 로드 밸런싱을 사용하려면 Grid Manager를 사용하여 부하 분산 엔드포인트를 구성해야 합니다.

이러한 노드 유형에는 로드 밸런서 서비스가 포함되어 있으므로 관리 노드 또는 게이트웨이 노드에 대해서만 로드 밸런서 끝점을 구성할 수 있습니다. 스토리지 노드 또는 아카이브 노드의 끝점은 구성할 수 없습니다.

각 로드 밸런서 끝점은 포트, 프로토콜(HTTP 또는 HTTPS), 서비스 유형(S3 또는 Swift) 및 바인딩 모드를 지정합니다. HTTPS 엔드포인트에는 서버 인증서가 필요합니다. 바인딩 모드를 사용하면 엔드포인트 포트의 액세스를 다음과 같이 제한할 수 있습니다.

- 특정 HA(고가용성) 가상 IP 주소(VIP)
- 특정 노드의 특정 네트워크 인터페이스

#### 포트 고려 사항

클라이언트는 로드 밸런서 서비스를 실행하는 노드에서 구성한 모든 끝점에 액세스할 수 있습니다. 단, 포트 80과 443은 관리 노드에 예약되므로 이러한 포트에 구성된 끝점은 게이트웨이 노드에서만 로드 밸런싱 작업을 지원합니다.

포트를 다시 매핑한 경우 동일한 포트를 사용하여 로드 밸런서 끝점을 구성할 수 없습니다. 다시 매핑된 포트를 사용하여 끝점을 만들 수 있지만 이러한 끝점은 로드 밸런서 서비스가 아닌 원래 CLB 포트 및 서비스에 다시 매핑됩니다. 포트 재맵을 제거하기 위한 복구 및 유지 관리 지침의 단계를 따릅니다.

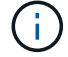

CLB 서비스는 더 이상 사용되지 않습니다.

### **CPU** 가용성

각 관리 노드와 게이트웨이 노드의 로드 밸런서 서비스는 S3 또는 Swift 트래픽을 스토리지 노드로 전달할 때 독립적으로 작동합니다. 로드 밸런서 서비스는 가중 프로세스를 통해 더 많은 요청을 CPU 가용성이 높은 스토리지 노드로 라우팅합니다. 노드 CPU 로드 정보는 몇 분마다 업데이트되지만 가중치는 더 자주 업데이트될 수 있습니다. 모든 스토리지 노드에는 최소 기본 가중치 값이 할당됩니다. 이는 노드에서 100% 사용률을 보고하거나 사용률을 보고하지 않는 경우에도 마찬가지입니다.

경우에 따라 CPU 가용성에 대한 정보는 로드 밸런서 서비스가 있는 사이트로 제한됩니다.

관련 정보

["](https://docs.netapp.com/ko-kr/storagegrid-115/maintain/index.html)[유지](https://docs.netapp.com/ko-kr/storagegrid-115/maintain/index.html) [및](https://docs.netapp.com/ko-kr/storagegrid-115/maintain/index.html) [복구](https://docs.netapp.com/ko-kr/storagegrid-115/maintain/index.html)["](https://docs.netapp.com/ko-kr/storagegrid-115/maintain/index.html)

## <span id="page-3-0"></span>부하 분산 장치 엔드포인트 구성

부하 분산 엔드포인트를 생성, 편집 및 제거할 수 있습니다.

<span id="page-3-1"></span>로드 밸런서 끝점을 만듭니다

각 로드 밸런서 끝점은 포트, 네트워크 프로토콜(HTTP 또는 HTTPS) 및 서비스 유형(S3 또는 Swift)을 지정합니다. HTTPS 끝점을 만드는 경우 서버 인증서를 업로드하거나 생성해야 합니다.

필요한 것

- 루트 액세스 권한이 있어야 합니다.
- 지원되는 브라우저를 사용하여 Grid Manager에 로그인해야 합니다.
- 로드 밸런서 서비스에 사용할 포트를 이전에 다시 매핑한 경우 리맵을 제거해야 합니다.

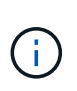

포트를 다시 매핑한 경우 동일한 포트를 사용하여 로드 밸런서 끝점을 구성할 수 없습니다. 다시 매핑된 포트를 사용하여 끝점을 만들 수 있지만 이러한 끝점은 로드 밸런서 서비스가 아닌 원래 CLB 포트 및 서비스에 다시 매핑됩니다. 포트 재맵을 제거하기 위한 복구 및 유지 관리 지침의 단계를 따릅니다.

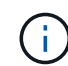

CLB 서비스는 더 이상 사용되지 않습니다.

단계

1. 구성 \* > \* 네트워크 설정 \* > \* 로드 밸런서 엔드포인트 \* 를 선택합니다.

부하 분산 엔드포인트 페이지가 나타납니다.

#### **Load Balancer Endpoints**

Load balancer endpoints define Gateway Node and Admin Node ports that accept and load balance S3 and Swift requests to Storage Nodes. HTTPS endpoint certificates are configured per endpoint.

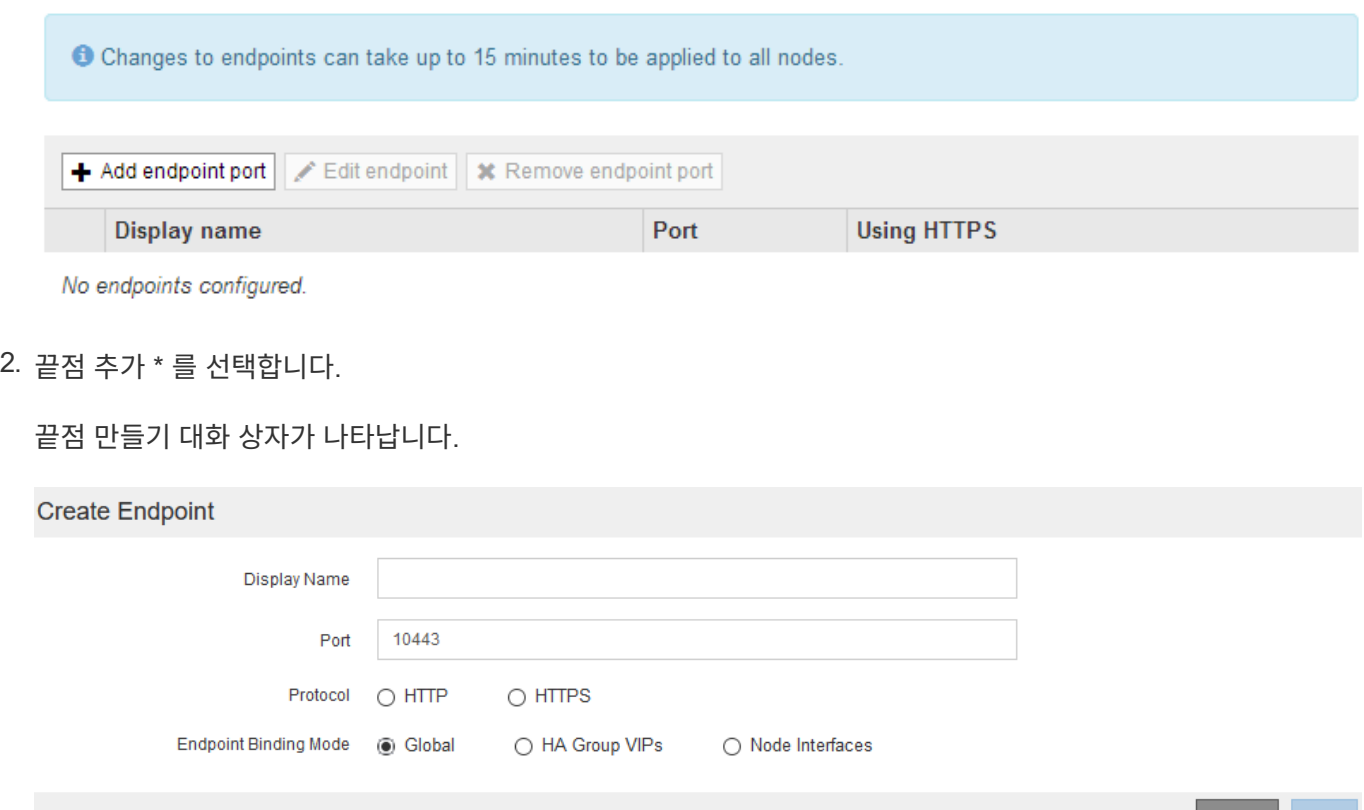

- 3. 로드 밸런서 끝점 페이지의 목록에 표시될 끝점의 표시 이름을 입력합니다.
- 4. 포트 번호를 입력하거나 미리 채워진 포트 번호를 그대로 둡니다.

포트 번호 80 또는 443을 입력하면 엔드포인트는 게이트웨이 노드에서만 구성됩니다. 이러한 포트는 관리 노드에 예약되기 때문입니다.

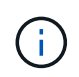

다른 그리드 서비스에서 사용하는 포트는 허용되지 않습니다. 내부 및 외부 통신에 사용되는 포트 목록은 네트워킹 지침을 참조하십시오.

- 5. 이 끝점의 네트워크 프로토콜을 지정하려면 \* HTTP \* 또는 \* HTTPS \* 를 선택합니다.
- 6. 끝점 바인딩 모드를 선택합니다.
	- \* 글로벌 \* (기본값): 엔드포인트는 지정된 포트 번호의 모든 게이트웨이 노드 및 관리 노드에서 액세스할 수 있습니다.

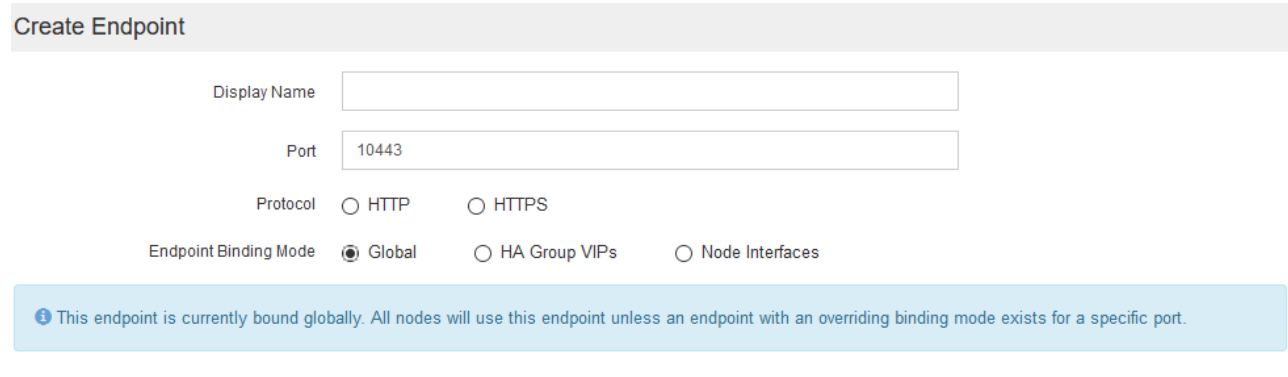

◦ \* HA 그룹 VIP \*: 끝점은 선택한 HA 그룹에 대해 정의된 가상 IP 주소를 통해서만 액세스할 수 있습니다. 이 모드에서 정의된 엔드포인트는 해당 엔드포인트에서 정의된 HA 그룹이 서로 겹치지 않는 한 동일한 포트 번호를 재사용할 수 있습니다.

끝점을 표시할 가상 IP 주소가 있는 HA 그룹을 선택합니다.

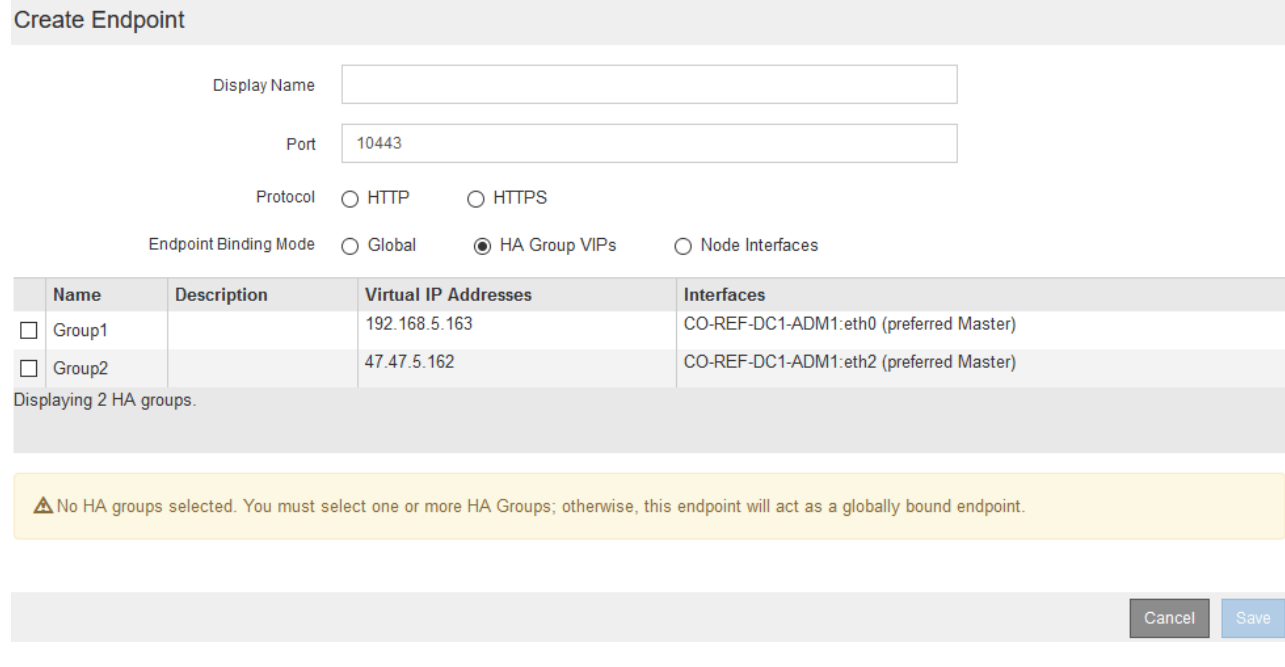

◦ \* 노드 인터페이스 \*: 끝점은 지정된 노드와 네트워크 인터페이스에서만 액세스할 수 있습니다. 이 모드에서 정의된 끝점은 인터페이스가 서로 겹치지 않는 한 동일한 포트 번호를 다시 사용할 수 있습니다.

끝점을 표시할 노드 인터페이스를 선택합니다.

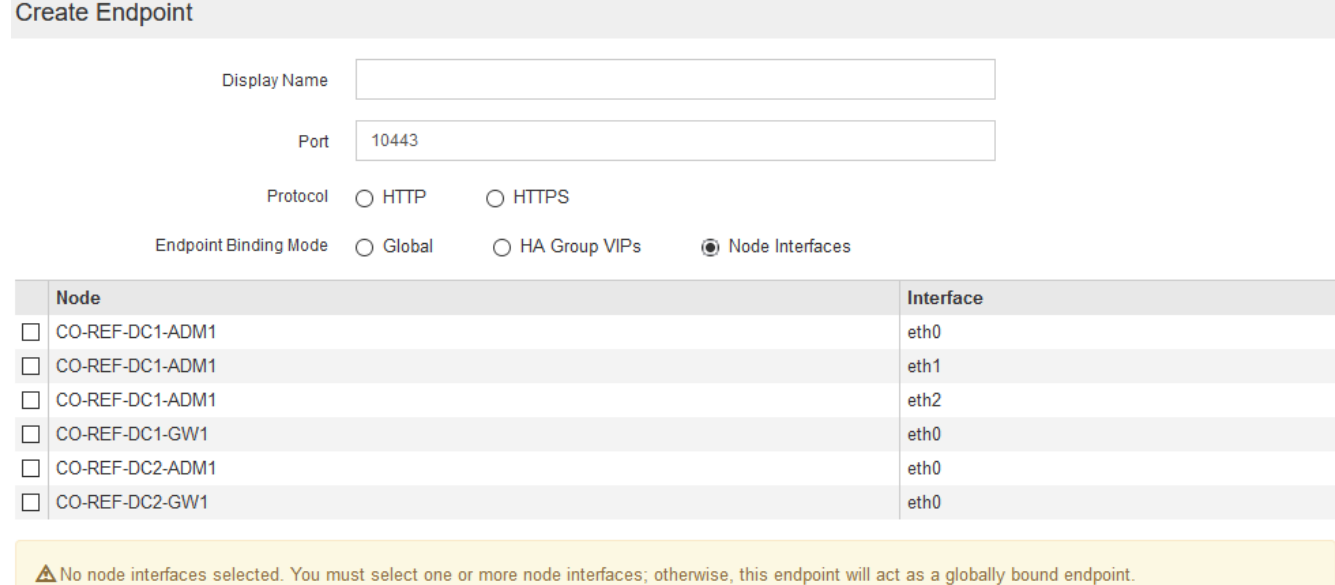

Cance

7. 저장 \* 을 선택합니다.

끝점 편집 대화 상자가 나타납니다.

8. S3 \* 또는 \* Swift \* 를 선택하여 이 끝점에서 지원하는 트래픽 유형을 지정합니다.

Edit Endpoint Unsecured Port A (port 10449)

**Endpoint Service Configuration** 

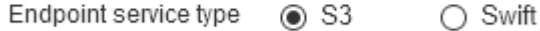

9. HTTP \* 를 선택한 경우 \* Save \* 를 선택합니다.

보안되지 않은 끝점이 만들어집니다. 부하 분산 끝점 페이지의 표에는 끝점의 표시 이름, 포트 번호, 프로토콜 및 끝점 ID가 나열됩니다.

10. HTTPS \* 를 선택하고 인증서를 업로드하려면 \* 인증서 업로드 \* 를 선택합니다.

### Load Certificate

Upload the PEM-encoded custom certificate. private key, and CA bundle files.

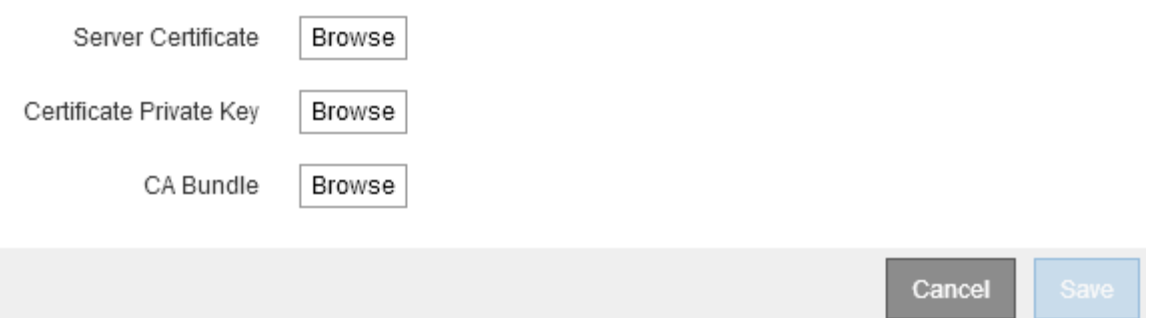

a. 서버 인증서와 인증서 개인 키를 찾습니다.

S3 클라이언트가 S3 API 엔드포인트 도메인 이름을 사용하여 연결할 수 있도록 하려면 클라이언트가 그리드에 연결하는 데 사용할 수 있는 모든 도메인 이름과 일치하는 다중 도메인 또는 와일드카드 인증서를 사용합니다. 예를 들어 서버 인증서에서 도메인 이름을 사용할 수 있습니다 \*.*example*.com.

["S3 API](https://docs.netapp.com/ko-kr/storagegrid-115/admin/configuring-s3-api-endpoint-domain-names.html) [엔드포인트](https://docs.netapp.com/ko-kr/storagegrid-115/admin/configuring-s3-api-endpoint-domain-names.html) [도메인](https://docs.netapp.com/ko-kr/storagegrid-115/admin/configuring-s3-api-endpoint-domain-names.html) [이름](https://docs.netapp.com/ko-kr/storagegrid-115/admin/configuring-s3-api-endpoint-domain-names.html) [구성](https://docs.netapp.com/ko-kr/storagegrid-115/admin/configuring-s3-api-endpoint-domain-names.html)["](https://docs.netapp.com/ko-kr/storagegrid-115/admin/configuring-s3-api-endpoint-domain-names.html)

- a. 선택적으로 CA 번들을 찾습니다.
- b. 저장 \* 을 선택합니다.

끝점에 대한 PEM 인코딩된 인증서 데이터가 나타납니다.

11. HTTPS \* 를 선택하고 인증서를 생성하려면 \* 인증서 생성 \* 을 선택합니다.

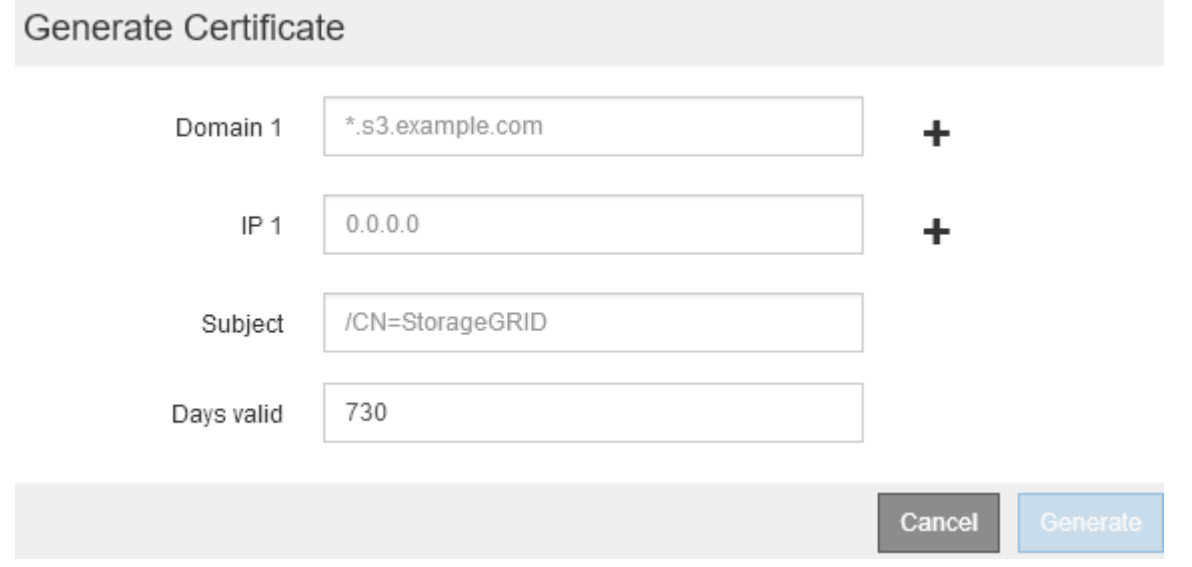

a. 도메인 이름 또는 IP 주소를 입력합니다.

와일드카드를 사용하여 로드 밸런서 서비스를 실행하는 모든 관리 노드 및 게이트웨이 노드의 정규화된 도메인 이름을 나타낼 수 있습니다. 예를 들면, 다음과 같습니다. \*.sgws.foo.com 와일드카드를 사용하여 나타냅니다 gn1.sgws.foo.com 및 gn2.sgws.foo.com.

["S3 API](https://docs.netapp.com/ko-kr/storagegrid-115/admin/configuring-s3-api-endpoint-domain-names.html) [엔드포인트](https://docs.netapp.com/ko-kr/storagegrid-115/admin/configuring-s3-api-endpoint-domain-names.html) [도메인](https://docs.netapp.com/ko-kr/storagegrid-115/admin/configuring-s3-api-endpoint-domain-names.html) [이름](https://docs.netapp.com/ko-kr/storagegrid-115/admin/configuring-s3-api-endpoint-domain-names.html) [구성](https://docs.netapp.com/ko-kr/storagegrid-115/admin/configuring-s3-api-endpoint-domain-names.html)["](https://docs.netapp.com/ko-kr/storagegrid-115/admin/configuring-s3-api-endpoint-domain-names.html)

a. 를 선택합니다 ♣ 다른 도메인 이름 또는 IP 주소를 추가합니다.

HA(고가용성) 그룹을 사용하는 경우 HA 가상 IP의 도메인 이름 및 IP 주소를 추가합니다.

- b. 필요한 경우 인증서를 소유하는 사용자를 식별하기 위해 DN(고유 이름)이라고도 하는 X.509 제목을 입력합니다.
- c. 원하는 경우 인증서가 유효한 일 수를 선택합니다. 기본값은 730일입니다.
- d. Generate \* 를 선택합니다.

끝점에 대한 인증서 메타데이터 및 PEM 인코딩된 인증서 데이터가 나타납니다.

12. 저장 \* 을 클릭합니다.

끝점이 작성됩니다. 부하 분산 끝점 페이지의 표에는 끝점의 표시 이름, 포트 번호, 프로토콜 및 끝점 ID가 나열됩니다.

#### 관련 정보

["](https://docs.netapp.com/ko-kr/storagegrid-115/maintain/index.html)[유지](https://docs.netapp.com/ko-kr/storagegrid-115/maintain/index.html) [및](https://docs.netapp.com/ko-kr/storagegrid-115/maintain/index.html) [복구](https://docs.netapp.com/ko-kr/storagegrid-115/maintain/index.html)["](https://docs.netapp.com/ko-kr/storagegrid-115/maintain/index.html)

["](https://docs.netapp.com/ko-kr/storagegrid-115/network/index.html)[네트워크](https://docs.netapp.com/ko-kr/storagegrid-115/network/index.html) [지침](https://docs.netapp.com/ko-kr/storagegrid-115/network/index.html)["](https://docs.netapp.com/ko-kr/storagegrid-115/network/index.html)

["](https://docs.netapp.com/ko-kr/storagegrid-115/admin/managing-high-availability-groups.html)[고가용성](https://docs.netapp.com/ko-kr/storagegrid-115/admin/managing-high-availability-groups.html) [그](https://docs.netapp.com/ko-kr/storagegrid-115/admin/managing-high-availability-groups.html)[룹](https://docs.netapp.com/ko-kr/storagegrid-115/admin/managing-high-availability-groups.html) [관리](https://docs.netapp.com/ko-kr/storagegrid-115/admin/managing-high-availability-groups.html)["](https://docs.netapp.com/ko-kr/storagegrid-115/admin/managing-high-availability-groups.html)

["](https://docs.netapp.com/ko-kr/storagegrid-115/admin/managing-untrusted-client-networks.html)[신뢰](https://docs.netapp.com/ko-kr/storagegrid-115/admin/managing-untrusted-client-networks.html)할 [수](https://docs.netapp.com/ko-kr/storagegrid-115/admin/managing-untrusted-client-networks.html) [없는](https://docs.netapp.com/ko-kr/storagegrid-115/admin/managing-untrusted-client-networks.html) [클라이언트](https://docs.netapp.com/ko-kr/storagegrid-115/admin/managing-untrusted-client-networks.html) [네트워크](https://docs.netapp.com/ko-kr/storagegrid-115/admin/managing-untrusted-client-networks.html) [관리](https://docs.netapp.com/ko-kr/storagegrid-115/admin/managing-untrusted-client-networks.html)["](https://docs.netapp.com/ko-kr/storagegrid-115/admin/managing-untrusted-client-networks.html)

#### 로드 밸런서 끝점 편집

비보안(HTTP) 끝점의 경우 S3 및 Swift 간에 끝점 서비스 유형을 변경할 수 있습니다. 보안(HTTPS) 엔드포인트의 경우 엔드포인트 서비스 유형을 편집하고 보안 인증서를 보거나 변경할 수 있습니다.

#### 필요한 것

- 루트 액세스 권한이 있어야 합니다.
- 지원되는 브라우저를 사용하여 Grid Manager에 로그인해야 합니다.

#### 단계

1. 구성 \* > \* 네트워크 설정 \* > \* 로드 밸런서 엔드포인트 \* 를 선택합니다.

부하 분산 엔드포인트 페이지가 나타납니다. 기존 끝점이 테이블에 나열됩니다.

인증서가 곧 만료되는 끝점이 표에 나와 있습니다.

#### **Load Balancer Endpoints**

Load balancer endpoints define Gateway Node and Admin Node ports that accept and load balance S3 and Swift requests to Storage Nodes. HTTPS endpoint certificates are configured per endpoint.

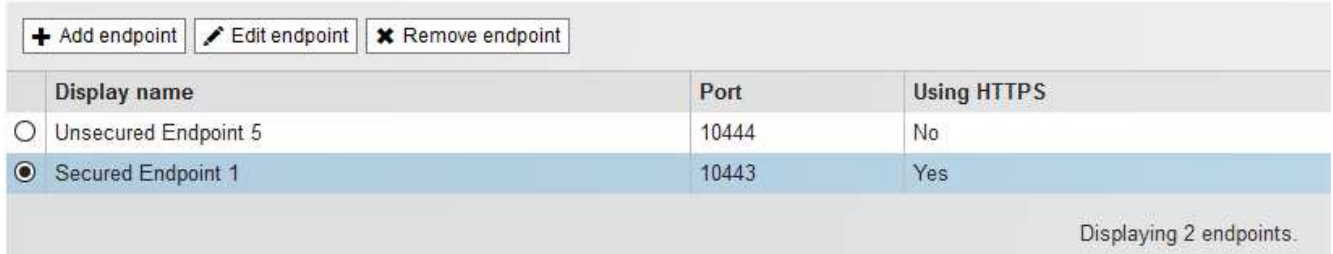

2. 편집할 끝점을 선택합니다.

3. 끝점 편집 \* 을 클릭합니다.

끝점 편집 대화 상자가 나타납니다.

비보안(HTTP) 끝점의 경우 대화 상자의 끝점 서비스 구성 섹션만 나타납니다. 보안(HTTPS) 끝점의 경우 다음 예제와 같이 대화 상자의 끝점 서비스 구성 및 인증서 섹션이 나타납니다.

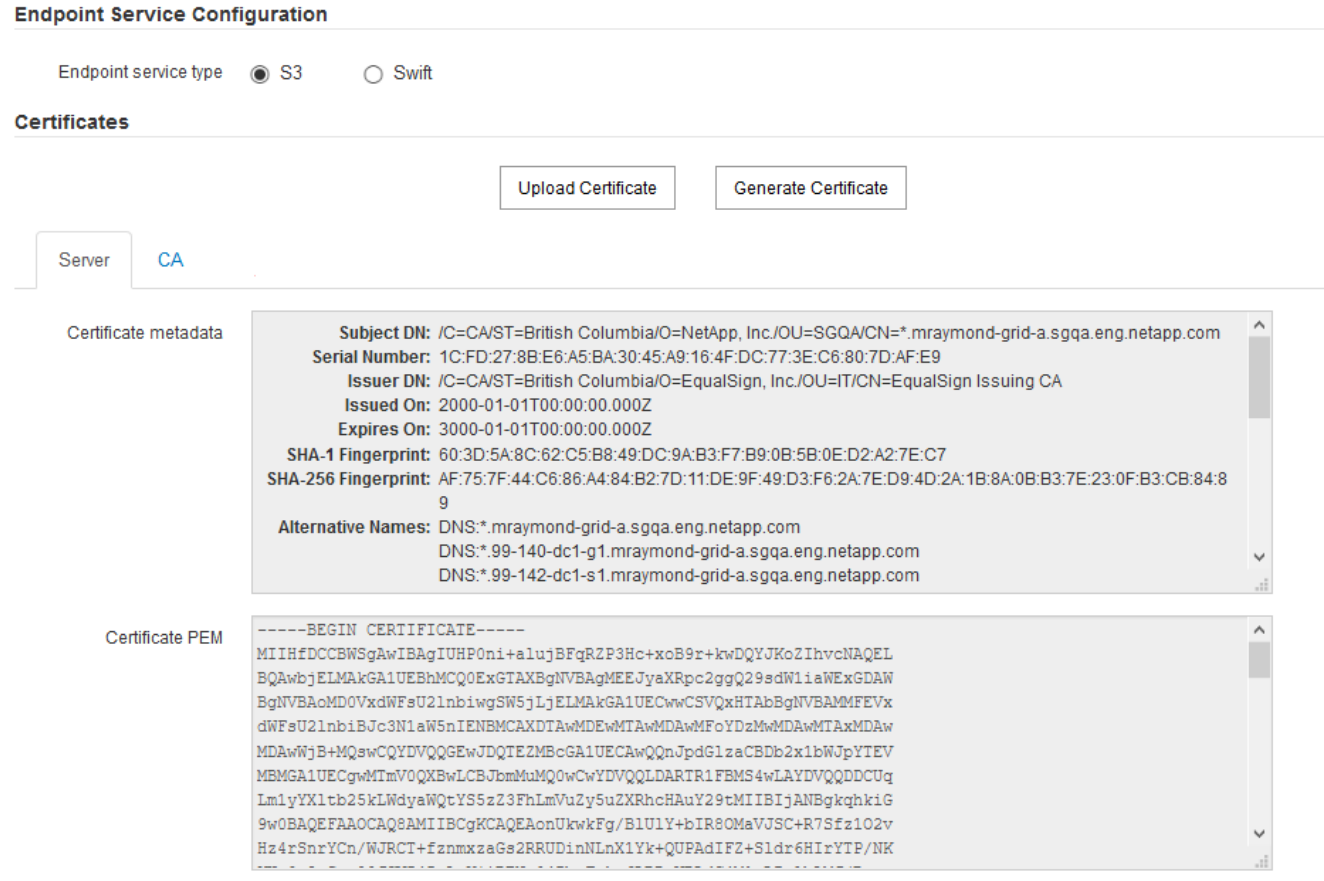

4. 끝점을 원하는 대로 변경합니다.

비보안(HTTP) 엔드포인트의 경우 다음을 수행할 수 있습니다.

◦ S3 및 Swift 간에 엔드포인트 서비스 유형을 변경합니다.

◦ 끝점 바인딩 모드를 변경합니다. 보안(HTTPS) 엔드포인트의 경우 다음을 수행할 수 있습니다.

◦ S3 및 Swift 간에 엔드포인트 서비스 유형을 변경합니다.

◦ 끝점 바인딩 모드를 변경합니다.

◦ 보안 인증서를 봅니다.

◦ 현재 인증서가 만료되거나 만료될 때 새 보안 인증서를 업로드하거나 생성합니다.

기본 StorageGRID 서버 인증서 또는 업로드된 CA 서명 인증서에 대한 자세한 정보를 표시하려면 탭을 선택합니다.

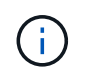

예를 들어, HTTP에서 HTTPS로 같은 기존 끝점의 프로토콜을 변경하려면 새 끝점을 만들어야 합니다. 로드 밸런서 끝점을 만들기 위한 지침에 따라 원하는 프로토콜을 선택합니다.

5. 저장 \* 을 클릭합니다.

#### 관련 정보

[로드](#page-3-1) [밸런서](#page-3-1) [끝점을](#page-3-1) [만듭니다](#page-3-1)

#### 로드 밸런서 끝점을 제거하는 중입니다

로드 밸런서 끝점이 더 이상 필요하지 않으면 제거할 수 있습니다.

#### 필요한 것

- 루트 액세스 권한이 있어야 합니다.
- 지원되는 브라우저를 사용하여 Grid Manager에 로그인해야 합니다.

#### 단계

1. 구성 \* > \* 네트워크 설정 \* > \* 로드 밸런서 엔드포인트 \* 를 선택합니다.

부하 분산 엔드포인트 페이지가 나타납니다. 기존 끝점이 테이블에 나열됩니다.

#### **Load Balancer Endpoints**

Load balancer endpoints define Gateway Node and Admin Node ports that accept and load balance S3 and Swift requests to Storage Nodes. HTTPS endpoint certificates are configured per endpoint.

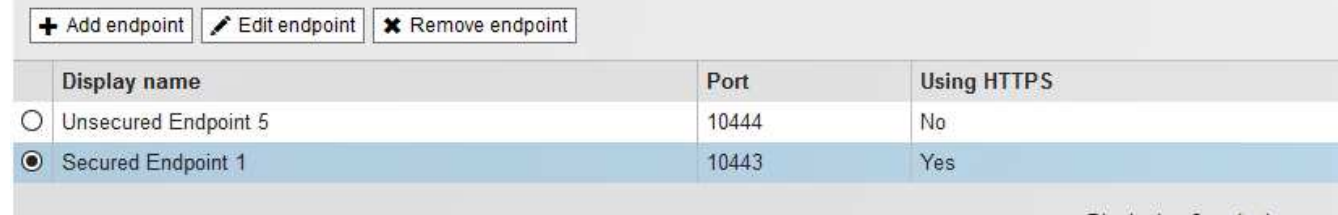

Displaying 2 endpoints.

- 2. 제거할 끝점 왼쪽에 있는 라디오 단추를 선택합니다.
- 3. 끝점 제거 \* 를 클릭합니다.
	- 확인 대화 상자가 나타납니다.

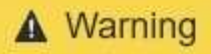

Remove Endpoint

Are you sure you want to remove endpoint 'Secured Endpoint 1'?

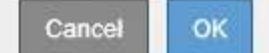

4. 확인 \* 을 클릭합니다.

끝점이 제거됩니다.

## <span id="page-11-0"></span>로드 균형 조정 작동 방식 **- CLB** 서비스

게이트웨이 노드의 CLB(연결 로드 밸런서) 서비스는 더 이상 사용되지 않습니다. 이제 로드 밸런서 서비스가 권장되는 로드 밸런싱 메커니즘입니다.

CLB 서비스는 Layer 4 로드 밸런싱을 사용하여 클라이언트 응용 프로그램에서 들어오는 TCP 네트워크 연결을 가용성, 시스템 로드 및 관리자 구성 링크 비용에 따라 최적의 스토리지 노드로 배포합니다. 최적의 스토리지 노드를 선택하면 CLB 서비스는 양방향 네트워크 연결을 설정하고 선택한 노드로 트래픽을 전달합니다. CLB는 들어오는 네트워크 연결을 연결할 때 그리드 네트워크 구성을 고려하지 않습니다.

CLB 서비스에 대한 정보를 보려면 \* 지원 \* > \* 도구 \* > \* 그리드 토폴로지 \* 를 선택한 다음 \* CLB \* 와 그 아래 옵션을 선택할 수 있을 때까지 게이트웨이 노드를 확장합니다.

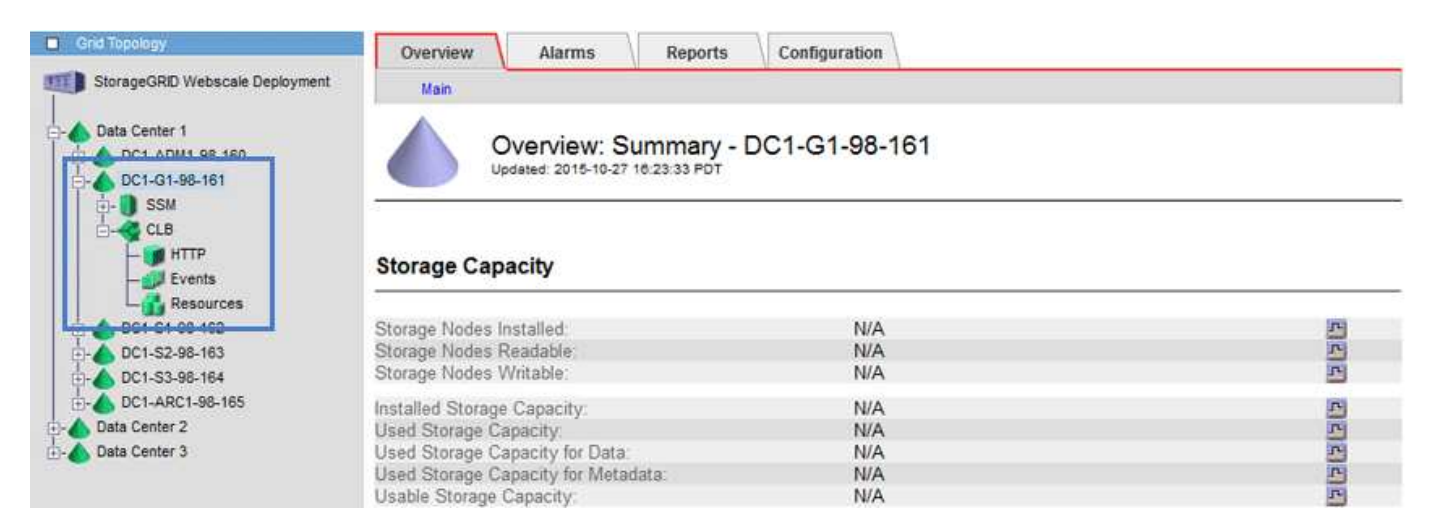

CLB 서비스를 사용하도록 선택한 경우 StorageGRID 시스템에 대한 링크 비용을 구성하는 것이 좋습니다.

관련 정보

["](https://docs.netapp.com/ko-kr/storagegrid-115/admin/what-link-costs-are.html)[링크](https://docs.netapp.com/ko-kr/storagegrid-115/admin/what-link-costs-are.html) [비용은](https://docs.netapp.com/ko-kr/storagegrid-115/admin/what-link-costs-are.html) 얼[마입니](https://docs.netapp.com/ko-kr/storagegrid-115/admin/what-link-costs-are.html)까["](https://docs.netapp.com/ko-kr/storagegrid-115/admin/what-link-costs-are.html)

["](https://docs.netapp.com/ko-kr/storagegrid-115/admin/updating-link-costs.html)[링크](https://docs.netapp.com/ko-kr/storagegrid-115/admin/updating-link-costs.html) [비용을](https://docs.netapp.com/ko-kr/storagegrid-115/admin/updating-link-costs.html) [업데이트하는](https://docs.netapp.com/ko-kr/storagegrid-115/admin/updating-link-costs.html) [중입니다](https://docs.netapp.com/ko-kr/storagegrid-115/admin/updating-link-costs.html)["](https://docs.netapp.com/ko-kr/storagegrid-115/admin/updating-link-costs.html)

Copyright © 2024 NetApp, Inc. All Rights Reserved. 미국에서 인쇄됨 본 문서의 어떠한 부분도 저작권 소유자의 사전 서면 승인 없이는 어떠한 형식이나 수단(복사, 녹음, 녹화 또는 전자 검색 시스템에 저장하는 것을 비롯한 그래픽, 전자적 또는 기계적 방법)으로도 복제될 수 없습니다.

NetApp이 저작권을 가진 자료에 있는 소프트웨어에는 아래의 라이센스와 고지사항이 적용됩니다.

본 소프트웨어는 NetApp에 의해 '있는 그대로' 제공되며 상품성 및 특정 목적에의 적합성에 대한 명시적 또는 묵시적 보증을 포함하여(이에 제한되지 않음) 어떠한 보증도 하지 않습니다. NetApp은 대체품 또는 대체 서비스의 조달, 사용 불능, 데이터 손실, 이익 손실, 영업 중단을 포함하여(이에 국한되지 않음), 이 소프트웨어의 사용으로 인해 발생하는 모든 직접 및 간접 손해, 우발적 손해, 특별 손해, 징벌적 손해, 결과적 손해의 발생에 대하여 그 발생 이유, 책임론, 계약 여부, 엄격한 책임, 불법 행위(과실 또는 그렇지 않은 경우)와 관계없이 어떠한 책임도 지지 않으며, 이와 같은 손실의 발생 가능성이 통지되었다 하더라도 마찬가지입니다.

NetApp은 본 문서에 설명된 제품을 언제든지 예고 없이 변경할 권리를 보유합니다. NetApp은 NetApp의 명시적인 서면 동의를 받은 경우를 제외하고 본 문서에 설명된 제품을 사용하여 발생하는 어떠한 문제에도 책임을 지지 않습니다. 본 제품의 사용 또는 구매의 경우 NetApp에서는 어떠한 특허권, 상표권 또는 기타 지적 재산권이 적용되는 라이센스도 제공하지 않습니다.

본 설명서에 설명된 제품은 하나 이상의 미국 특허, 해외 특허 또는 출원 중인 특허로 보호됩니다.

제한적 권리 표시: 정부에 의한 사용, 복제 또는 공개에는 DFARS 252.227-7013(2014년 2월) 및 FAR 52.227- 19(2007년 12월)의 기술 데이터-비상업적 품목에 대한 권리(Rights in Technical Data -Noncommercial Items) 조항의 하위 조항 (b)(3)에 설명된 제한사항이 적용됩니다.

여기에 포함된 데이터는 상업용 제품 및/또는 상업용 서비스(FAR 2.101에 정의)에 해당하며 NetApp, Inc.의 독점 자산입니다. 본 계약에 따라 제공되는 모든 NetApp 기술 데이터 및 컴퓨터 소프트웨어는 본질적으로 상업용이며 개인 비용만으로 개발되었습니다. 미국 정부는 데이터가 제공된 미국 계약과 관련하여 해당 계약을 지원하는 데에만 데이터에 대한 전 세계적으로 비독점적이고 양도할 수 없으며 재사용이 불가능하며 취소 불가능한 라이센스를 제한적으로 가집니다. 여기에 제공된 경우를 제외하고 NetApp, Inc.의 사전 서면 승인 없이는 이 데이터를 사용, 공개, 재생산, 수정, 수행 또는 표시할 수 없습니다. 미국 국방부에 대한 정부 라이센스는 DFARS 조항 252.227-7015(b)(2014년 2월)에 명시된 권한으로 제한됩니다.

#### 상표 정보

NETAPP, NETAPP 로고 및 <http://www.netapp.com/TM>에 나열된 마크는 NetApp, Inc.의 상표입니다. 기타 회사 및 제품 이름은 해당 소유자의 상표일 수 있습니다.